# 电子表格展示时会出现收缩的一个过程,如何解决

## 1、问题现象

电子表格在某些时候,如改变了报表的行高和这页数据比较多的时候,在浏览器上一开始加载会出现行高收缩的一个过程。如下图:

こ 大 呼邪 一鳥

开始时间\* 2016年01月01日  $\frac{\rho_{\rm{IR}}}{\rho_{\rm{IR}}}$  $\frac{a}{1}$ 结束时间\* 2016年12月01日

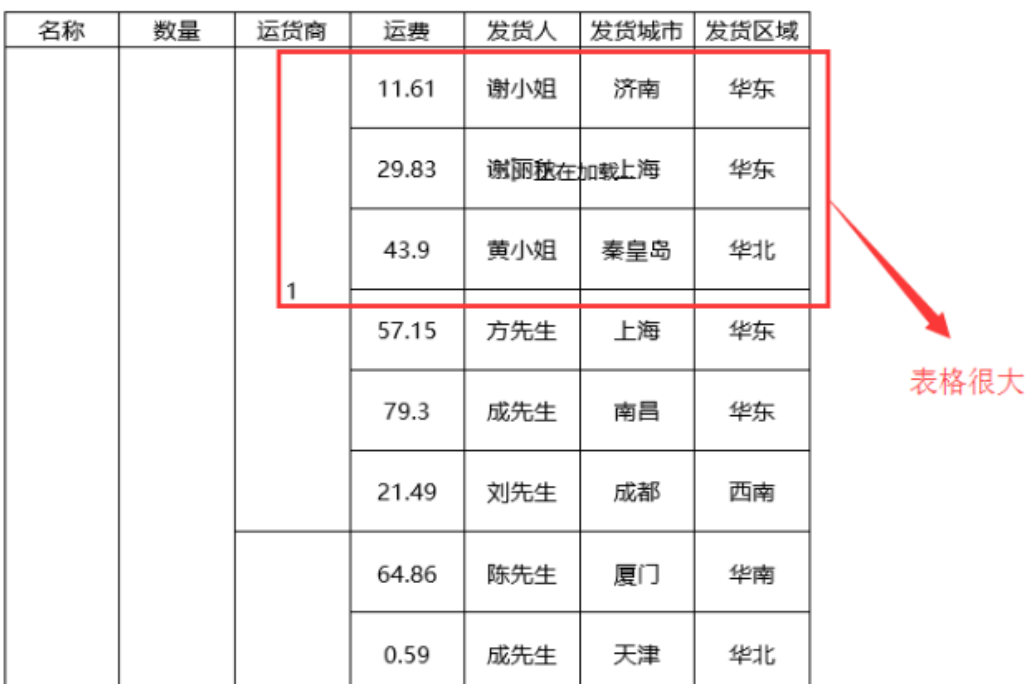

 $\mathbb{R}^2$ 

### 2 ★ 頂脚 圓

开始时间\* 2016年01月01日 F 结束时间\* 2016年12月01日 Ë

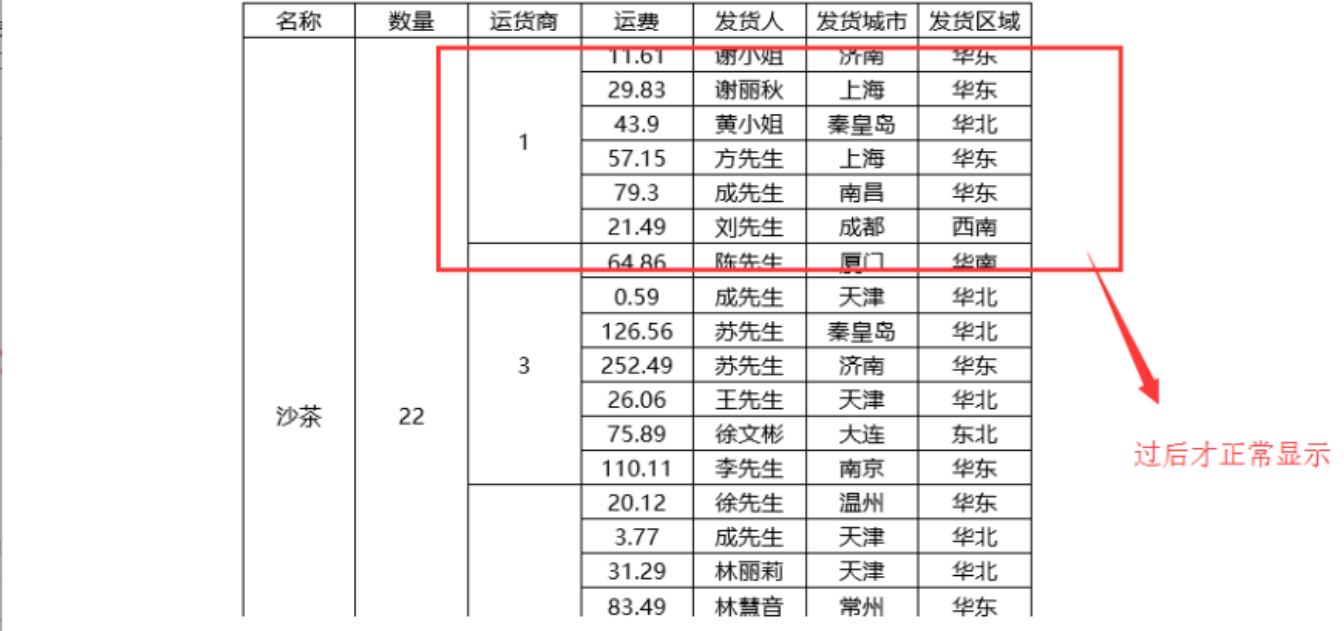

### 2、问题原因

受多种因素影响,比如说报表存在合并单元格、隐藏行列、调整行高等原因。

### 3、解决办法

在电子表格上添加一个宏代码,隐藏加载的一个过程,当报表加载完成显示出来。

### A、设置方法

- 1. 在浏览器的资源定制节点下,选中电子表格,右键选择 编**辑宏** 进入报表宏界面。
- 2. 在报表宏界面新建客户端模块,在弹出的新建模块对话框中选择对象为spreadSheetReport;事件为onRenderReport;并把下面宏代码复制到代码区 域。

### B、宏类型

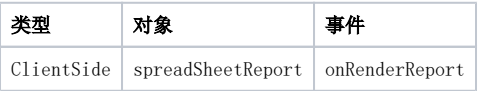

#### C、宏代码

```
function main(spreadsheetReport) {
    spreadsheetReport._old_onSheetFrameLoad = spreadsheetReport.onSheetFrameLoad;
    spreadsheetReport.removeListener(spreadsheetReport.elemSheetFrame, "load", spreadsheetReport.
onSheetFrameLoad, spreadsheetReport);
    spreadsheetReport.onSheetFrameLoad = function() {
        this._old_onSheetFrameLoad();
         this.elemSheetFrame.style.visibility = "visible";
     }
     spreadsheetReport.addListener(spreadsheetReport.elemSheetFrame, "load", spreadsheetReport.onSheetFrameLoad, 
spreadsheetReport);
     spreadsheetReport.__old__doRefresh = spreadsheetReport.doRefresh;
    spreadsheetReport.doRefresh = function() {
         this.elemSheetFrame.style.visibility = "hidden";
        this.__old__doRefresh();
    }
}
```